# Computerboekhouden

## Mariëlle de Kock

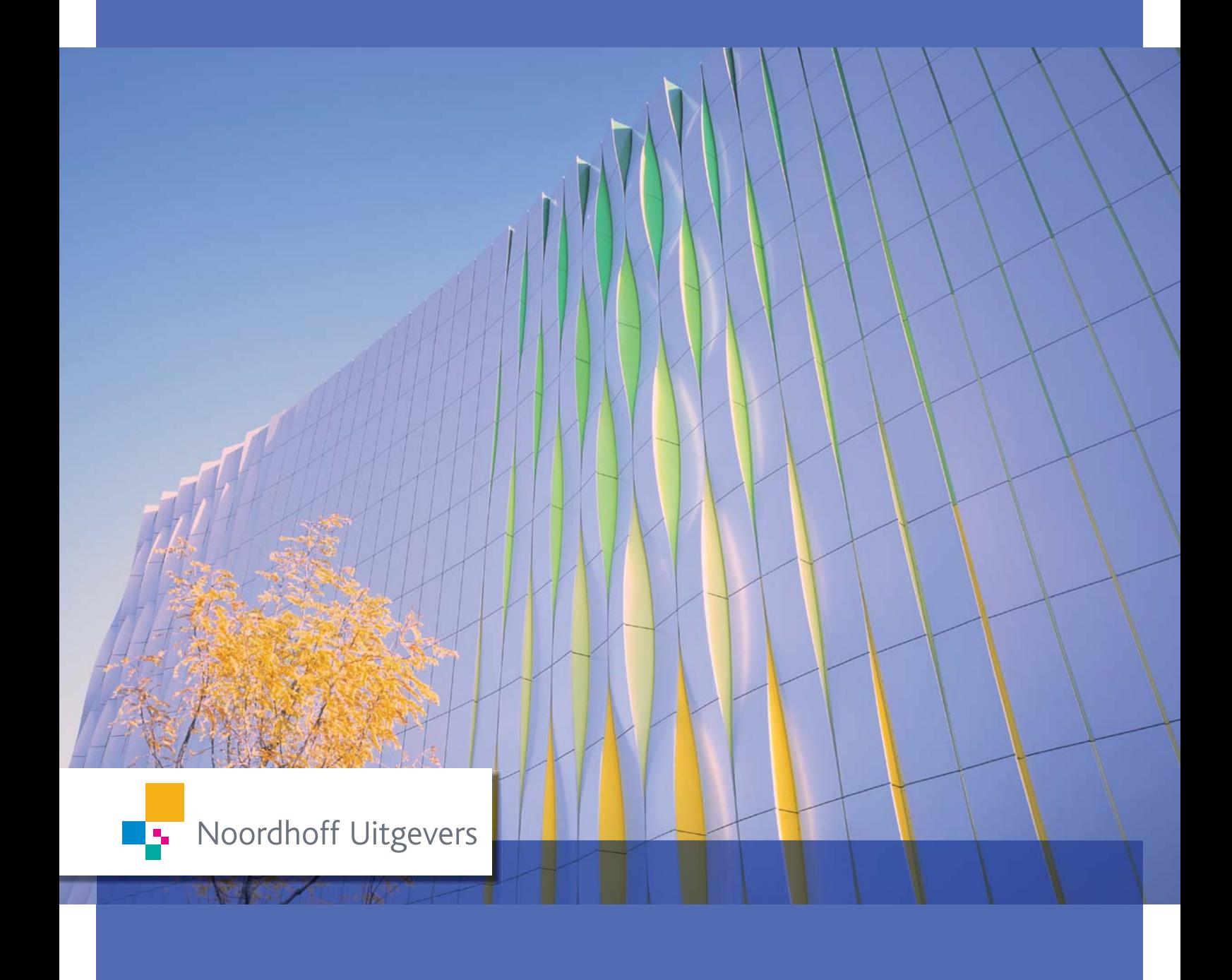

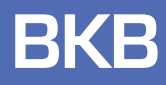

**Computerboekhouden**

# **Computerboekhouden**

Mariëlle de Kock

Vierde druk

Noordhoff Uitgevers Groningen/Houten

*Omslagontwerp*: G2K Designers, Groningen/Amsterdam *Omslagbeeld*: Paul Kooi

Eventuele op- en aanmerkingen over deze of andere uitgaven kunt u richten aan: Noordhoff Uitgevers bv, Afdeling Hoger Onderwijs, Antwoordnummer 13, 9700 VB Groningen, e-mail: info@noordhoff.nl

Deze uitgave is gedrukt op FSC-papier.

#### $0 / 12$

© 2012 Noordhoff Uitgevers bv Groningen/Houten / BPP Nederland

Behoudens de in of krachtens de Auteurswet van 1912 gestelde uitzonderingen mag niets uit deze uitgave worden verveelvoudigd, opgeslagen in een geautomatiseerd gegevensbestand of openbaar gemaakt, in enige vorm of op enige wijze, hetzij elektronisch, mechanisch, door fotokopieën, opnamen of enige andere manier, zonder voorafgaande schriftelijke toestemming van de uitgever. Voor zover het maken van reprografische verveelvoudigingen uit deze uitgave is toegestaan op grond van artikel 16h Auteurswet 1912 dient men de daarvoor verschuldigde vergoedingen te voldoen aan Stichting Reprorecht (postbus 3060, 2130 KB Hoofddorp, www.reprorecht.nl). Voor het overnemen van korte gedeelte(n) uit deze uitgave in bloemlezingen, readers en andere compilatiewerken (artikel 16 Auteurswet 1912) kan men zich wenden tot Stichting PRO (Stichting Publicatie- en Reproductierechten Organisatie, postbus 3060, 2130 KB Hoofddorp, www.stichting-pro.nl).

*All rights reserved. No part of this publication may be reproduced, stored in a retrieval system, or transmitted, in any form or by any means, electronic, mechanical, photocopying, recording, or otherwise, without the prior written permission of the publisher.*

ISBN (ebook) 978-90-01-84375-5 ISBN 978-90-01-81781-7 NUR 781

#### **Woord vooraf bij de vierde druk**

Het landelijk erkende Praktijkdiploma Boekhouden (PDB) bestaat uit de volgende modules:

- Basiskennis Boekhouden (BKB)
- Basiskennis Calculatie (BKC)
- Module Financiële administratie
- Module Kostprijscalculatie
- Module Bedrijfseconomie
- Module Periodeafsluiting.

*Computerboekhouden* is toegespitst op onderdeel II van het examen Basiskennis Boekhouden (BKB). Dit examenonderdeel toetst de kennis van het boekhoudprogramma AccountView en omvat:

- 1 het beschrijven van een aantal begrippen die verband houden met computerboekhouden;
- 2 het bijhouden van stamgegevens, het coderen en invoeren van boekingsstukken en het afdrukken en controleren van verwerkingsverslagen;
- 3 het samenstellen en afdrukken van overzichten en het rapporteren van de gegevens op deze overzichten.

Bij het samenstellen van dit boek is ervan uitgegaan dat de basisbegrippen van het boekhouden – onderdeel I van het examen – bekend zijn bij de cursisten. De bij Noordhoff Uitgevers bv verschenen uitgave *Basiskennis Boekhouden* behandelt deze basisbegrippen.

De behandelde stof in *Computerboekhouden* sluit zo veel mogelijk aan op de meest recente versie van het examenprogramma Basiskennis Boekhouden (BKB), dat is opgesteld door de Nederlandse Associatie voor Praktijkexamens.

*Let op:* Om met dit boek te kunnen werken, heeft u software nodig van AccountView. AccountView heeft voor dit onderdeel van het BKB-examen een speciale cd-rom ontwikkeld. De cd-rom is door opleidingsinstituten rechtstreeks bij AccountView te bestellen. Als student ontvangt u deze cd-rom, samen met een licentiecode, van uw opleider. Indien u niet bij een opleidingsinstituut staat ingeschreven, kunt u contact opnemen met salessupport@honu.nl.

Ik ben dank verschuldigd aan Hans Slabbekoorn, coördinator Onderwijsontwikkeling en Innovatie bij Markus Verbeek Praehep. Zonder zijn geduld en positieve woorden was dit boek er niet gekomen. Ook wil ik de medewerkers van AccountView bedanken voor hun snelle en adequate reactie op vragen en verzoeken. Speciale dank gaat uit naar mevrouw Els Frusch-Vroemen. Zij heeft het hele boek kritisch doorgewerkt en haar opmerkingen hebben het boek verrijkt.

Opmerkingen over de inhoud van deze uitgave die kunnen leiden tot verbeteringen in een volgende druk, zullen we in dank ontvangen. Het adres is: Noordhoff Uitgevers bv, Afdeling Hoger Onderwijs, Antwoordnummer 13, 9700 VB Groningen. E-mail kunt u richten aan: info@noordhoff.nl.

Almere, zomer 2012 Mariëlle de Kock

#### **Inhoud**

#### **Studiewijzer** *9*

#### **Deel 1 Werken met AccountView** *11*

- **1 Theorie computerboekhouden** *13*
- 1.1 Stamgegevens *13*
- 1.2 Invoer boekingsdocumenten *14*
- 1.3 Soorten boekhoudprogramma's *15*
- 1.4 Verwerkingsmethoden *15* Samenvatting *16*

#### **2 Een korte omschrijving van het boekhoudprogramma AccountView** *17*

- 2.1 Openingsscherm AccountView *17*
- 2.2 Menustructuur AccountView *18*
- 2.3 Gebruik van de vensters *20*
- 2.4 Gebruik van de dagboeken *21*
	- Samenvatting *22*

### **3 Openen en organiseren van een administratie in AccountView** *23*

- 3.1 Gegevens Tuincentrum Natura Magistra Est *23*
- 3.2 Aanvullende informatie omtrent de voorbeeldadministratie *26*
- 3.3 Openen van de administratie *27* Samenvatting *29*

### **4 Stamgegevens invoeren/wijzigen** *31*

- 4.1 Gegevens administratie *31*
- 4.2 Gegevens grootboek *33*
- 4.3 Gegevens btw *38*
- 4.4 Gegevens dagboeken *39*
- 4.5 Gegevens debiteuren en crediteuren *40* Samenvatting *43* Opgaven *44*

### **5 Boeken in AccountView Inkoopboek** 45<br>**5.1** Werking dagboek Inkoopboek 45

- 5.1 Werking dagboek Inkoopboek *45*
- 5.2 Openen dagboek Inkoopboek *46*
- 5.3 Venster Dagboekinvoer *47*
- 5.4 Invoer nieuwe inkoopfactuur *47*
- 5.5 Invoer creditnota *49*
- 5.6 Wijzigen ingevoerde bladzijden *51*
- 5.7 Invoerverslag Inkoopboek *52* Samenvatting *53* Opgaven *54*

#### **6 Boeken in AccountView Verkoopboek** *57*

- 6.1 Werking dagboek Verkoopboek *57*
- 6.2 Openen dagboek Verkoopboek *58*
- 6.3 Venster Dagboekinvoer *58*
- 6.4 Invoer nieuwe verkoopfactuur *58*
- 6.5 Invoer creditnota *61*
- 6.6 Wijzigen ingevoerde bladzijden *62*
- 6.7 Invoerverslag dagboeken *64* Samenvatting *65* Opgaven *66*

### **7 Boeken in AccountView Bankboek/Kasboek** *69*

- 7.1 Werking dagboek Bankboek en Kasboek *69*
- 7.2 Openen dagboek Bankboek en Kasboek *69*
- 7.3 Venster Dagboekinvoer *70*
- 7.4 Invoer dagafschrift *70*
- 7.5 Invoer kasstuk *74*
- 7.6 Wijzigen ingevoerde bladzijden *76*
- 7.7 Invoerverslag dagboeken *77* Samenvatting *78* Opgaven *79*

#### **8 Boeken in AccountView Memoriaal** *83*

- 8.1 Werking dagboek Memoriaal *83*
- 8.2 Openen dagboek Memoriaal *83*
- 8.3 Venster Dagboekinvoer *84*
- 8.4 Invoer dagafschrift *84*
- 8.5 Wijzigen ingevoerde bladzijde *88*
- 8.6 Invoerverslag dagboeken *88* Samenvatting *89* Opgaven *90*

#### **9 Rapportages maken in AccountView** *93*

- 9.1 Opbouw van het programma AccountView *93*
- 9.2 Maken van selecties *94*
- 9.3 Overzichten op het scherm *95*
- 9.4 Rapportagescherm *98*
- 9.5 Korte bespreking van de diverse rapportages *99*
- 9.6 Vinden van fouten in de invoerverslagen *104*
- 9.7 Toelichtingen op de diverse rapportages *105* Samenvatting *106* Opgaven *107*

#### **Deel 2 Examentraining** *109*

- **10 Examentraining 1** *111*
- 10.1 Voorinformatie *111*
- 10.2 Opgaven *114*

### **11 Examentraining 2** *119*

- 11.1 Voorinformatie *119*
- Opgaven 123
- **12 Examentraining 3** *129*
- 12.1 Voorinformatie *129*
- 12.2 Opgaven *133*

#### **Bijlagen**

- A Installatie AccountView *139*
- B Importeren Startsituaties bij deel 1 en Administraties bij deel 2 *141*
- C Sneltoetsen *143*

#### **Studiewijzer**

Het boek *Computerboekhouden* is opgebouwd uit twee delen. Het eerste deel behandelt alle aspecten van het voeren van een administratie in een financieel pakket, AccountView in ons geval. In de eerste hoofdstukken maken we kennis met de theorie van computerboekhouden en het boekhoudprogramma AccountView. Vanaf hoofdstuk 4 moet u zelf aan de slag met het programma. U gaat dan stamgegevens invoeren, boekingen doen in diverse dagboeken en rapportages maken in AccountView.

Het tweede deel staat geheel in het teken van de examentraining, want computerboekhouden is vooral een kwestie van doen. Voor het oefenen gebruiken we een aantal oude proefexamens van de Associatie voor Praktijkexamens. De oude examens zijn allemaal gebaseerd op administraties die door de Associatie voor Praktijkexamens in samenwerking met AccountView zijn ontwikkeld voor de examens.

#### **Voor u begint**

Voordat u begint met dit boek moet u een aantal voorbereidingen treffen.

- 1 Om te kunnen werken met dit boek heeft u AccountView-software nodig. Als student ontvangt u de cd-rom en licentiecode van uw opleider. Indien u niet bij een opleidingsinstituut staat ingeschreven, kunt u contact opnemen met salessupport@honu.nl
- 2 Met de cd-rom kunt u AccountView installeren op uw computer. Een installatiehandleiding vindt u achter in dit boek (bijlage A) of op www.bkb.noordhoff.nl.
- 3 Om nu ook echt aan de slag te kunnen, moeten er nog basisgegevens worden ingevoerd van de fictieve bedrijven waarmee we in dit boek werken. Deze gegevens hoeven niet handmatig te worden ingevoerd, maar kunnen worden geïmporteerd. Hoe u deze gegevens moet importeren leest u in bijlage B, achter in dit boek, of op de website www.bkb.noordhoff.nl. Op deze website vindt u ook de bestanden die u moet importeren.

#### **De administraties en startsituaties**

In het eerste deel van dit boek werken we met de administratie van Tuinbedrijf Magistra Est 2012. De gegevens van deze administratie zijn opgedeeld in zes startsituaties, zodat u, bij de start van ieder hoofdstuk, altijd een goede uitgangssituatie heeft.

In het tweede deel van het boek kunt u oefenen met oude proefexamens. Bij deze opgaven werkt u met administraties die zijn ontwikkeld door de Associatie en AccountView.

*Let op:* In het boek wordt op verschillende momenten aangegeven dat u een startsituatie of administratie moet importeren. Wanneer u vooraf direct alle startsituaties importeert (zoals in bijlage B beschreven) hoeft u aan het begin van de hoofdstukken alleen nog maar de administraties en startsituaties te openen!

#### **Sneltoetsen**

In bijlage C, achter in dit boek, vindt u een handig overzicht van de sneltoetsen die van pas kunnen komen bij het werken met AccountView.

#### **Nieuws over examens**

Voor nieuws en actualiteiten met betrekking tot de examens verwijzen we u naar de website van de Associatie voor Praktijkexamens: www.associatie.nl.

We wensen u veel succes en plezier bij het oefenen!

### **Deel 1 Werken met AccountView**

- **1 Theorie computerboekhouden** *13*
- **2 Een korte omschrijving van het boekhoudprogramma AccountView** *17*
- **3 Openen en organiseren van een administratie in AccountView** *23*
- **4 Stamgegevens invoeren/wijzigen** *31*
- **5 Boeken in AccountView Inkoopboek** *45*
- **6 Boeken in AccountView Verkoopboek** *57*
- **7 Boeken in AccountView Bank-/Kasboek** *69*
- **8 Boeken in AccountView Memoriaal** *83*
- **9 Rapportages maken in AccountView** *93*

In hoofdstuk 1 wordt eerst de theorie van het computerboekhouden geschetst, gevolgd door een korte omschrijving van AccountView in hoofdstuk 2. De financiële gegevens – en de toelichtingen daarop – van Tuincentrum Natura Magistra Est in hoofdstuk 3, vormen het uitgangspunt voor alle voorbeelden en opgaven in de resterende hoofdstukken van dit deel. In hoofdstuk 4 gaan we in op het wijzigen en invoeren van stamgegevens. In de hoofdstukken 5 tot en met 8 bespreken we het doen van boekingen in diverse dagboeken. Tot slot gaan we in hoofdstuk 9 in op het samenstellen en maken van rapportages in AccountView.

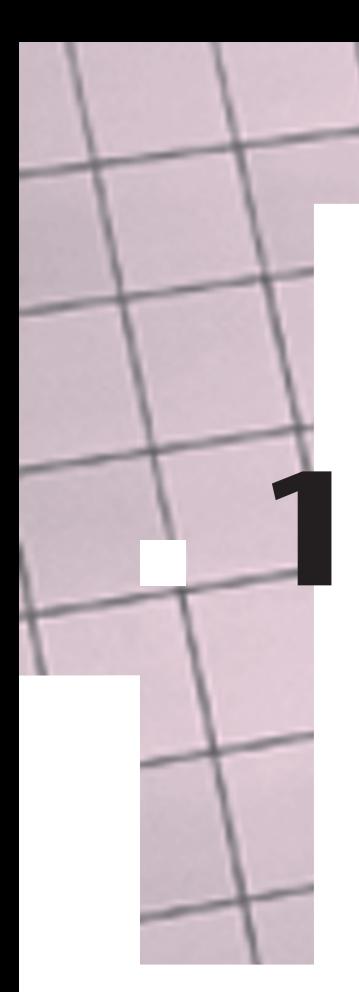

### **Theorie computerboekhouden**

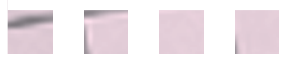

- **1.1 Stamgegevens**
- **1.2 Invoer boekingsdocumenten**
- **1.3 Soorten boekhoudprogramma's**
- **1.4 Verwerkingsmethoden**

Een bekend misverstand is dat computerboekhouden iets heel anders is dan 'gewoon' ofwel 'handmatig' boekhouden. Niets is minder waar. Het systeem van boekhouden blijft ongewijzigd. Alleen kan bij computerboekhouden volstaan worden met minder handelingen dan bij handmatig boekhouden, omdat het boekhoudprogramma zodanig geprogrammeerd is dat het een aantal bewerkingen automatisch uitvoert. Ook zijn er bij de betere boekhoudprogramma's diverse controles ingebouwd, vooral op het gebied van het evenwicht van de invoer – debet en credit moeten nog steeds altijd in evenwicht zijn. Hierdoor wordt de kans op het maken van fouten sterk verminderd. In *Computerboekhouden* wordt ervan uitgegaan dat de basisregels van het boekhouden bekend zijn; de inhoud van dit boek richt zich dan ook vooral op het werken met het boekhoudpakket Account-View. In dit hoofdstuk worden kort de belangrijkste begrippen met betrekking tot computerboekhouden behandeld.

#### ■■■ **1.1 Stamgegevens**

Voordat een onderneming gebruik kan maken van een boekhoudprogramma, moeten eerst alle stamgegevens in het programma worden ingevoerd. Stamgegevens bestaan uit de basisgegevens van een administratie, zoals:

- *a* NAW-gegevens onderneming
- *b* rekeningschema
- *c* dagboeken
- *d* gegevens debiteuren en crediteuren
- *e* btw-gegevens.

We gaan hierna kort in op deze basisgegevens.

#### *Ad a NAW-gegevens onderneming*

NAW-gegevens van de onderneming bestaan onder andere uit de naam, adresgegevens, telefoonnummers, faxnummers, e-mailadressen, websites, nummer inschrijving Kamer van Koophandel en btw-nummer.

#### *Ad b Rekeningschema*

Bij een rekeningschema kunnen we denken aan de nummers en namen van de grootboekrekeningen die worden gebruikt met daaraan gekoppeld alle kenmerken van die grootboekrekeningen, zoals:

- Is het een balans- of winst-en-verliesrekening (W&V-rekening)?
- Welke btw-code is aan de rekening gekoppeld?
- Eventuele verdichtingen. Met verdichten wordt het samenvoegen van grootboekrekeningen op de balans of op de W&V-rekening bedoeld. Zo kunnen we een balans publiceren waarop alle balansrekeningen staan vermeld, maar we kunnen ook een balans publiceren waarop aan de debetkant alle vaste activa (zoals pand, machines, inventaris, vervoersmiddelen) als één bedrag staan vermeld en ook alle vlottende activa (zoals kas, bank, debiteuren) bij elkaar zijn geteld. Dat wil zeggen: alle bezittingen zijn als twee posten opgenomen en aan de creditkant staan alleen de

posten eigen vermogen, schulden op lange termijn (langlopende passiva) en schulden op korte termijn (kortlopende passiva) vermeld.

#### *Ad c Dagboeken*

Welke dagboeken worden gebruikt en welke grootboekrekeningen c.q. subgrootboeken zijn hieraan gekoppeld? Denk hierbij aan het Inkoopboek; hierin wordt het saldo van de ingevoerde gegevens automatisch geboekt op de grootboekrekening Crediteuren en tegelijkertijd wordt ook de desbetreffende crediteurenkaart (= subadministratie crediteuren) bijgewerkt.

Bij een aantal pakketten is de grootboekrekening Crediteuren direct gekoppeld aan het dagboek Inkoopboek. Bij AccountView is de grootboekrekening Crediteuren niet zozeer gekoppeld aan het dagboek Inkoopboek, maar aan het nummer van de desbetreffende crediteur. Dit heeft het grote voordeel dat niet per crediteuren- of debiteurengroep een apart dagboek Inkoopboek aangemaakt hoeft te worden.

Wanneer bijvoorbeeld in het grootboek een scheiding wordt gemaakt tussen binnenlandse en buitenlandse debiteuren, dan zijn daarvoor meerdere grootboekrekeningen nodig. Dit betekent dat wanneer de grootboekrekening aan een dagboek wordt gekoppeld, ook meerdere dagboeken moeten worden aangemaakt. Bij het invoeren van boekingsstukken moet dan worden gekozen in welk dagboek dit moet gebeuren. In AccountView hoeft dat dus niet omdat de grootboekrekening aan de crediteur of debiteur is gekoppeld.

#### *Ad d Gegevens debiteuren en crediteuren*

Bij gegevens van debiteuren en crediteuren kunnen we denken aan debiteuren- en crediteurennummers, NAW-gegevens en financiële gegevens met betrekking tot debiteuren en crediteuren, zoals bankrekeningnummers, kortingsvoorwaarden en kredietlimieten.

#### *Ad e Btw-gegevens*

Bij btw-gegevens gaat het om de btw-tarieven die de onderneming hanteert en de bijbehorende btw-codes.

Gedurende de levensduur van de onderneming zullen de stamgegevens soms gewijzigd moeten worden. Bijvoorbeeld doordat er een contract met een nieuwe debiteur is afgesloten of doordat er een nieuwe grootboekrekening moet worden toegevoegd.

Bij de invoer van de stamgegevens moet zeer nauwkeurig te werk worden gegaan, aangezien een fout vaak in meerdere onderdelen van de administratie doorwerkt omdat de diverse onderdelen van een administratie bij een boekhoudpakket gekoppeld zijn. Er moet veel aandacht worden besteed aan de juistheid, tijdigheid en volledigheid van de invoer. Wordt bij het invoeren van het adres van een debiteur een fout gemaakt bij het huisnummer, dan wordt de factuur telkens naar een verkeerd adres gestuurd. Hierdoor zal ook de ontvangst van de vorderingen op deze debiteur vertraging oplopen en dat heeft weer consequenties voor de financiering van de onderneming.

#### **1.2 Invoer boekingsdocumenten**

Na de stamgegevens kunnen de diverse boekingsdocumenten worden ingevoerd. Echter, waar bij een handmatige administratie eerst via de dagboeken en het journaal het grootboek kon worden bijgewerkt en daarna aan de hand van dezelfde boekingsdocumenten de diverse subadministraties bijgewerkt moesten worden, gebeurt dit in een boekhoudprogramma tegelijkertijd. Het programma vervaardigt na de invoer van een verkoopfactuur in het Verkoopboek een journaalpost en werkt zowel de grootboekrekening Debiteuren bij als de debiteurenkaart die bij de desbetreffende debiteur hoort.

Ook zijn er diverse grootboekrekeningen (in)direct gekoppeld aan een dagboek. Bij de invoer van het Inkoopboek hoeft de rekening Crediteuren niet te worden ingevuld. Doordat bij de invoer van de inkoopfactuur in het Inkoopboek de keuze is gemaakt voor een bepaalde crediteur, boekt het programma het saldo van de mutaties automatisch op de grootboekrekening Crediteuren en werkt het tegelijkertijd ook de crediteurenkaart van de desbetreffende crediteur bij. Invoer in het Verkoopboek geschiedt op dezelfde wijze als in het Inkoopboek met dien verstande dat aan dit dagboek via het debiteurennummer de grootboekrekening Debiteuren gekoppeld wordt. Bij het Bankboek wordt het saldo van de geboekte posten automatisch op de grootboekrekening Bank geboekt. Ditzelfde geldt op overeenkomstige wijze voor het dagboek Kasboek.

#### 1.3 Soorten boekhoudprogramma's

Er zijn diverse boekhoudprogramma's op de markt. Sommige programma's zijn gericht op de particuliere gebruiker, andere pakketten hebben meer mogelijkheden en zijn speciaal voor de zakelijke markt vervaardigd.

Veruit de meeste boekhoudprogramma's die gebruikt worden, zijn standaardpakketten en geen maatwerk. We kunnen dit vergelijken met het kopen van een kostuum. Ook hierbij zijn er twee mogelijkheden: ofwel we gaan naar een herenmodezaak en kopen een kostuum in onze eigen maat, of we gaan naar de kleermaker en laten een kostuum op maat maken. Beide keuzes hebben voordelen en nadelen.

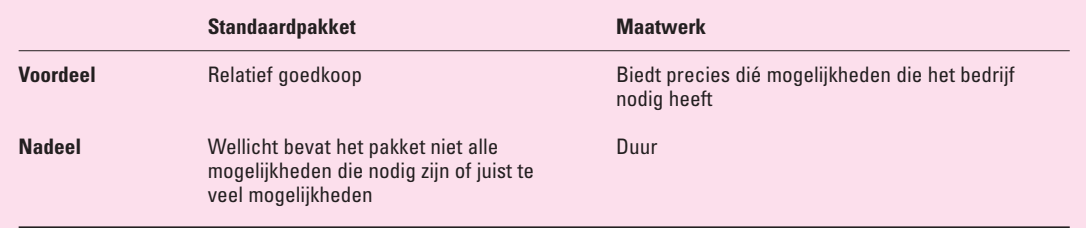

Een aantal bekende boekhoudprogramma's is modulair opgebouwd. Dat wil zeggen dat het programma uit diverse onderdelen (= modules) bestaat, bijvoorbeeld financieel, facturering, calculatie, vermogensbeheer, voorraadbeheersing, waarbij de onderneming bij aanschaf kan aangeven welke modules wel of niet noodzakelijk zijn. Hoewel er dus sprake is van een standaardprogramma, hoeft de onderneming slechts te betalen voor de modules die worden aangeschaft. AccountView is ook een modulair opgebouwd pakket waarbij betaald wordt voor wat er wordt gebruikt. In alle uitvoeringen is standaard het financiële pakket opgenomen met de debiteuren- en crediteurensubadministratie.

#### **1.4 Verwerkingsmethoden**

Er zijn diverse mogelijkheden om de ingevoerde gegevens in de administratie te verwerken. De bekendste hiervan zijn batchverwerking en directe ofwel realtimeverwerking.

#### ■ ■ **Batchverwerking**

Bij batchverwerking worden de ingevoerde gegevens eerst verzameld in een batchbestand. Na de invoer wordt een invoerverslag uitgedraaid, dat moet worden gecontroleerd en geaccordeerd door de functionaris die heeft ingevoerd en ook door zijn of haar leidinggevende. Meestal worden op een vast tijdstip van de dag de gegevens in de batchbestanden doorgeboekt in de administratie. Voordelen:

- Het doorboeken van de ingevoerde gegevens kan plaatsvinden op een moment dat er weinig beroep wordt gedaan op de computercapaciteit, bijvoorbeeld 's nachts.
- Er is door de geparafeerde invoerverslagen sprake van een goede audittrail (= controlespoor). Bij eventuele fouten in de administratie kan aan de hand van de invoerverslagen worden vastgesteld wie er verantwoordelijk is voor de fout.

Nadeel:

• De administratie is niet op elk moment van de dag helemaal bij. De gegevens die op het scherm of op een afdruk zichtbaar zijn, geven de stand weer direct na de laatste batchverwerking en niet de actuele stand.

#### **Directe of realtimeverwerking**

Tegenover batchverwerking staat directe verwerking van de administratieve gegevens. Elke boeking wordt direct in de administratie verwerkt. AccountView maakt gebruik van realtimeverwerking. Voordeel:

• De administratie geeft altijd de actuele stand aan.

Nadelen:

- Het vaststellen van de verantwoordelijkheid bij fouten bij de invoer is moeilijker doordat de invoercontroles minder scherp geregeld zijn.
- Het systeem legt een groter beslag op de beschikbare computercapaciteit.

#### ■■■ **Samenvatting**

- Computerboekhouden is niet wezenlijk verschillend van handmatig boekhouden.
- De juistheid, tijdigheid en volledigheid van de invoer van de stamgegevens is van groot belang.
- Binnen het boekhoudpakket worden het grootboek en de eventuele subadministraties tegelijkertijd bijgewerkt.
- Er zijn verschillende boekhoudprogramma's op de markt, variërend van standaardpakketten tot maatwerk.
- De gehanteerde verwerkingsmethoden liggen tussen batchverwerking en realtimeverwerking.